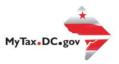

# MyTax.DC.gov User Guide: How to File a Gross Receipts Tax Return

Utility providers can follow this step-by-step guide to learn how to file a District of Columbia Gross Receipts tax return electronically at **MyTax.DC.gov**.

**Note:** The steps in this tutorial can be applied to the following Gross Receipts tax returns: Cable TV, Satellite, Video or Radio Distribution Tax (FR-27C), Local Calls (FR-27U), Heating Oil (FR-27H), Electricity Provider (FR-27E), Commercial Mobile (FR-27M), Natural Gas (FR-27NU) and Toll Telecommunication

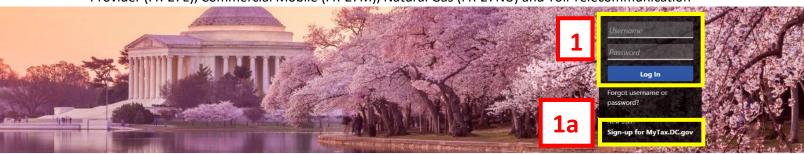

Can't find what you're looking for? Enter keywords here to filter.

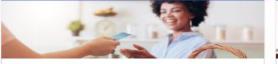

# Business

I want to...

- > Register a New Business Form FR-500
- > Register a Special Event Form FR-500B
- Request a Certificate of Clean Hands

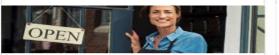

## Clean Hands

I want to...

- Request a Certificate of Clean Hands
- Validate a Certificate of Clean Hands
- > Learn More About Certificate of Clean Hands

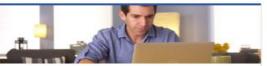

#### Individual

I want to...

- > Check the Status of My Refund
- > Learn More About DC Freefile/Fillable Forms
- > Respond to Verification Letter
- > View Tax Forms

| Service of the Service of the Servic |               |                                                      |                 |
|----------------------------------------------------------------------------------------------------|---------------|------------------------------------------------------|-----------------|
| Foregraf referration<br>the tricilize render                                                                                                    |               | String of Filling or severable research or otherwise | Version ID-PROD |
| No separation to the parties                                                                                                    | PERSONS.      | Supplementarion of the section of the                | - PAGETTIN      |
| TO STORES                                                                                                    | W. Serpor     |                                                      | PA STANDARD     |
| Taxable seed miners parted indicate                                                                                                    | Mil. off serv |                                                      | Str. / Donne    |

#### Forms

I want to...

- > Submit an Extension
- View/Retrieve Current Year Tax Forms
- View/Retrieve Prior Year Tax Forms
- > View MeF Information

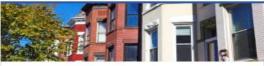

## Real Property

I want to...

- > Make a Real Property Payment
- > Search Real Property by Address or SSL
- > View More Options

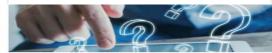

#### **Quick Links**

I want to...

- Submit a Customer Service Survey
- View FAQs
- View Tutorials
- > Contact OTR

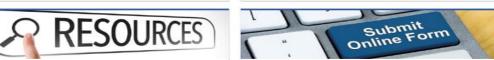

Quick Payments

> Pay with Credit/Debit Card

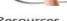

#### Resources

I want to...

Go to OTR Homepage

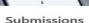

I want to...

Retrieve a Saved Submission or Previously Filed

- Submit Requested Documentation
- Submit VDA

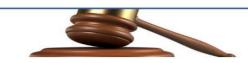

#### Tax Law and Guidance

I want to...

- > View Private Letter Rulings
- View DC Tax Code
- > View Tax Guidance Issued by OTR
- > View Notices

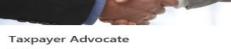

want to...

- View Taxpayer Bill of Rights
- > Request Assistance
- > En Español

#### More...

I want to...

- File Form FR-329 Consumer Use Tax Return
- > Request Government Exemption
- > Request Residential Parking Exemption
- Search for Certificate/License Evemption

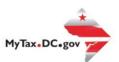

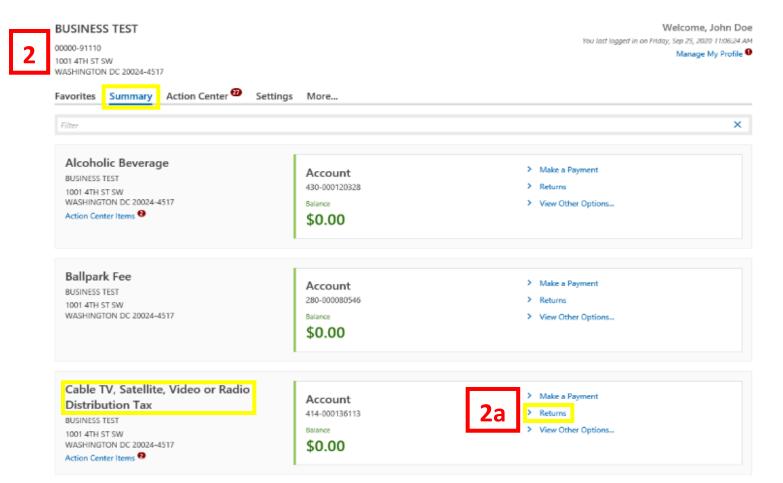

- 1. From the MyTax.DC.gov homepage, log in using your Username and Password.
  - a. If you do not have a <u>MyTax.DC.gov</u> account, click **Sign-Up to use MyTax.DC.gov** to register for an account (click here to access the "How to Sign up for MyTax.DC.gov" user guide).
- 2. In the user profile, under **Summary**, locate your Gross Receipts Account. For this example, we selected **Cable TV**, **Satellite**, **Video or Radio Distribution Tax**.
  - a. Click the Returns hyperlink.

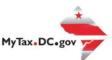

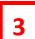

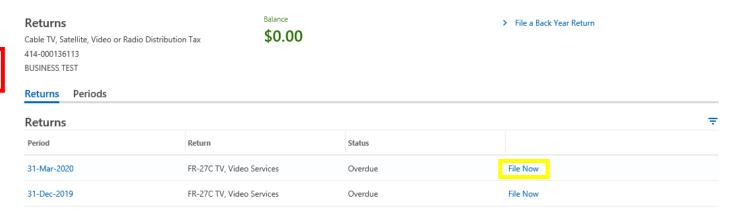

3. Under the Returns section, Click the "File Now" hyperlink for the return you are filing.

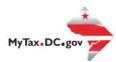

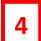

#### FR-27C TV, Video Services

31-Mar-2020 Cable TV, Satellite, Video or Radio Distribution Tax 414-000136113 BUSINESS TEST

## FR-27C TV, Video Services

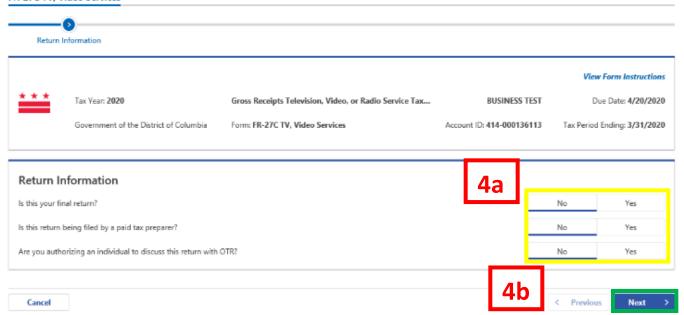

- 4. The FR-27C Gross Receipts Television, Video, or Radio Service Tax Return will appear.
  - a. Answer the **Return Information** questions by clicking YES or No on the right side of the screen.
  - b. Click Next.

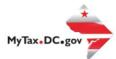

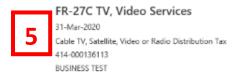

## FR-27C TV, Video Services

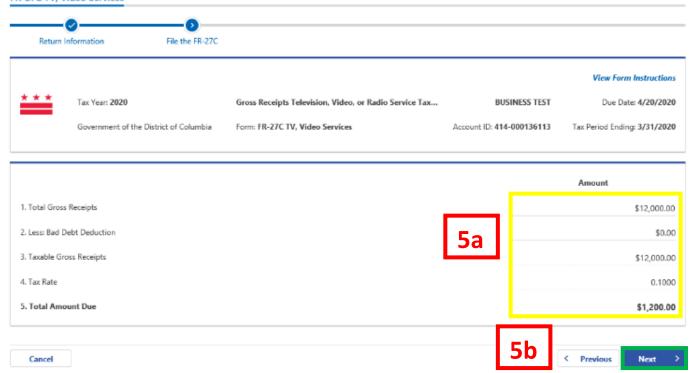

- 5. On the **File the FR-27C page**, enter the value(s) in the editable spaces where applicable, under **Amount** (highlighted in yellow). If there is a liability, the system will automatically calculate the **Total Amount Due** on Line 5.
  - a. Click Next.

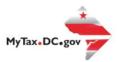

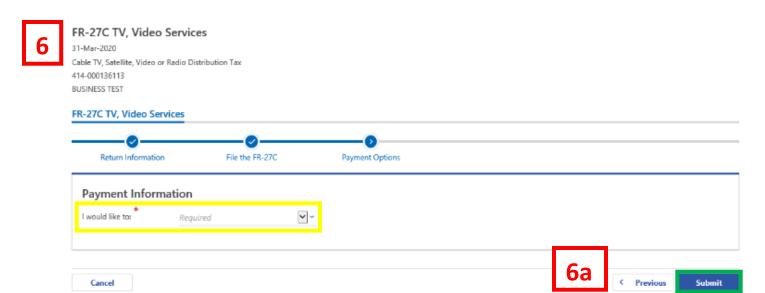

6. From the **Payment Options** page, select the appropriate **Payment Information** from the drop-down menu bar.

**Note:** You may choose **No Payment is Needed** from the drop-down menu bar when you are filing a zero return. The option **Pay Later** allows you to submit the return without making a payment. For this example, we will choose to **Pay through ACH Debit**.

a. Click Submit.

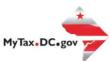

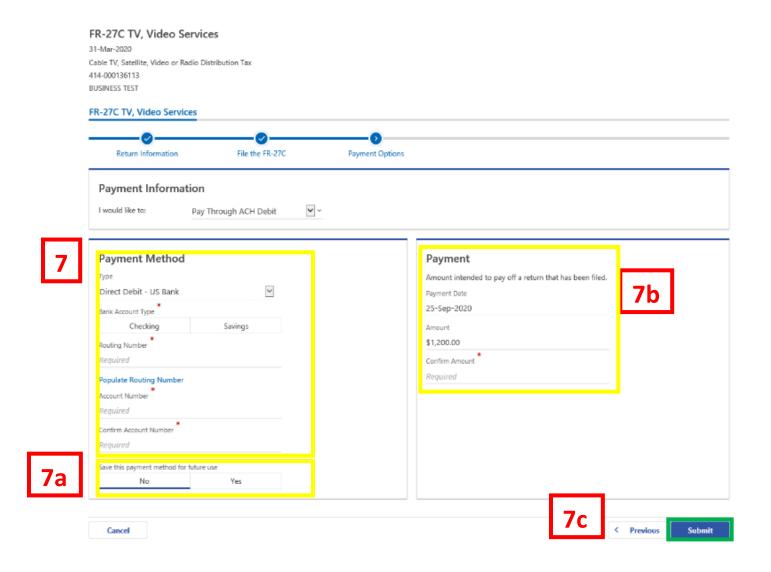

- 7. Enter your bank account information into the **Payment Method** section including **Bank Account Type, Routing Number**, and **Account number**. **Confirm** your **Account Number**.
  - a. If you would like <a href="MyTax.DC.gov">MyTax.DC.gov</a> to store your bank account information, click Yes beneath Save this payment method for future use. For this example, we selected No.
  - b. In the Payment section, your payment date will automatically populate. Enter the Amount of your payment and Confirm that amount.
    Note: If you would like to schedule a payment in the future, you can do so from the account summary page by clicking the "Make a Payment" hyperlink. Payments can be scheduled up to one year in advance.
  - c. Click Submit.

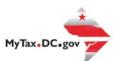

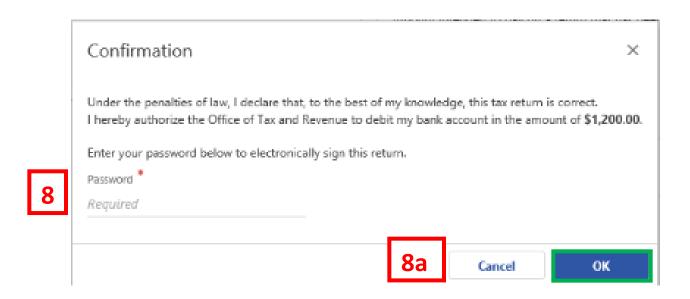

- 8. In the **Confirmation** pop-up window, enter your <u>MyTax.DC.gov</u> **Password**, which will act as your electronic signature.
  - a. Click Ok.

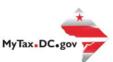

# Confirmation

Your return has been successfully submitted to the District of Columbia Office of Tax and Revenue. Please print a copy of this page for your records. Your request confirmation number is 0-000-044-677. Please retain your confirmation number for future reference.

Tax Type: FR-27C TV, Video Services - Gross Receipts Television, Video, or Radio Service Tax Return

Filed For: 414-000136113

BUSINESS TEST 31-Mar-2020

Period Ending: 31-Mar-2020 Balance Due: \$1,200.00

Submitted Date: 25-Sep-2020 2:07:47 PM

Contact Us: (202) 759-1946 e-services.otr@dc.gov

Printable View

OK

9. A **Confirmation** page displays. To obtain a printed copy of this page, click **Printable View**. Otherwise, click **OK**.